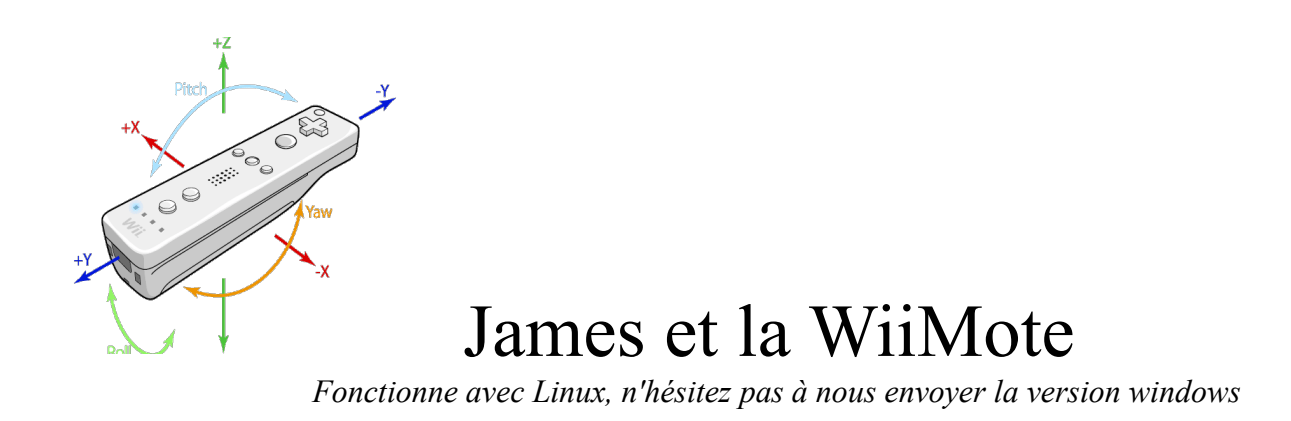

## **I. Connexion à la télécommande : WiiMote**

Il est possible de récupérer les informations de la télécommande de la Wii. Nous allons voir ici comment piloter notre petit robot grâce à cette télécommande.

installer la librairie « libcwiimote » : http://libwiimote.sourceforge.net/ Sur ubuntu : dans Synaptic, rechercher wii, installer les paquets.

|                                                                                               |                          |                           | <b>Gestionnaire de paquets Synaptic</b> |                                       | $\Box$ $\Box$ $\times$                         |
|-----------------------------------------------------------------------------------------------|--------------------------|---------------------------|-----------------------------------------|---------------------------------------|------------------------------------------------|
| Édition<br>Paquet Configuration<br><b>Fichier</b>                                             |                          | Aide                      |                                         |                                       |                                                |
| Tout mettre à jour<br>Recharger                                                               |                          | Propriétés<br>Appliquer   | Recherche rapide<br>wii                 | Rechercher                            |                                                |
| <b>Toutes</b>                                                                                 | s                        | Paquet                    | Version installée                       | Dernière version                      | <b>Description</b>                             |
| <b>Administration système</b>                                                                 | П                        | transfermii               |                                         | $1:0.6.1$ -1ubuntu1                   | transfer your mii from and to your wiimotes    |
| Administration système                                                                        | $\Box$                   | transfermii-qui           |                                         | $1:0.6.1-1$ ubuntu $1$                | transfer your mii from and to your wiimotes    |
| Administration système                                                                        | П                        | wiipdf                    |                                         | $1.3 - 1$                             | present a PDF file using your wiimote          |
| Administration système                                                                        | п                        | libcwiimote-0.4           | 0.4-0ubuntu2                            | 0.4-0ubuntu2                          | simple nintendo wii remote framework           |
| Anciennes bibliothèques                                                                       | $\Box$                   | libcwiimote-dev           | $0.4 - 0$ ubuntu $2$                    | 0.4-0ubuntu2                          | simple nintendo wii remote framework (deve     |
| Anciennes bibliothèques                                                                       | п                        | <b>Iswm</b>               | $0.6.00 + \text{swn}184 - 1$            | $0.6.00 + \text{swn}184 - 1$          | wiimote discover utility                       |
| <b>Application</b>                                                                            | п                        | libcwiid1                 | $0.6.00 + \text{svn}184 - 1$            | $0.6.00 + \text{swn}184 - 1$          | library to interface with the wiimote          |
| Applications embarquée                                                                        | $\Box$                   | wmqui                     | $0.6.00 + svn184-1$                     | $0.6.00 + \frac{\text{svn}}{184 - 1}$ | GUI interface to the wiimote                   |
| Applications embarquée                                                                        | П                        | wminput                   | $0.6.00 + \text{swn}184 - 1$            | $0.6.00 + svn184-1$                   | Userspace driver for the wiimote               |
| Bases de données                                                                              | $\overline{\phantom{a}}$ | python-cwiid              | $0.6.00 + svn184-1$                     | $0.6.00 + svn184-1$                   | library to interface with the wiimote          |
| Bases de données (unive                                                                       | П                        | libcwiid1-dev             |                                         | $0.6.00 + \text{svn}184 - 1$          | library to interface with the wiimote -- devel |
| <b>Bibliothèques</b>                                                                          | П                        | atkwhiteboard             | $1.3 + df$ sq $-5.1$                    | $1.3 + df$ sq $-5.1$                  | GTK+ Wiimote Whiteboard                        |
| Bibliothèques (multivers                                                                      |                          |                           |                                         |                                       |                                                |
| $\mathbf{H}$<br>$\rightarrow$                                                                 |                          |                           | $111 -$                                 |                                       | $\rightarrow$                                  |
| Catégories                                                                                    |                          |                           |                                         |                                       |                                                |
| État                                                                                          |                          | Aucun paquet sélectionné. |                                         |                                       |                                                |
| Origine                                                                                       |                          |                           |                                         |                                       |                                                |
| <b>Eiltres personnalisés</b>                                                                  |                          |                           |                                         |                                       |                                                |
| Résultats des recherches                                                                      |                          |                           |                                         |                                       |                                                |
| 12 paquets listés, 2002 installés, 0 cassés, 0 à installer ou mettre à jour, 0 à désinstaller |                          |                           |                                         |                                       |                                                |

*Illustration 1: Synaptic, installation des paquets concernant la Wii*

Il est alors très facile de s'essayer à la récupération des informations de la wii en s'inspirant du code d'exemple fournit sur le site précédemment cité.

```
// print wiimote accelerometer data to stdout.
// replace xx:xx:xx:xx:xx:xx with the correct bluetooth address.
 #include <stdio.h>
 #include "wiimote_api.h"
 int main() 
  {
   wiimote_t wi;
  wiimote_connect(&wi, "xx:xx:xx:xx:xx");
  wi.mode.acc = 1; // enable accelerometer
  while (wiimote_is_open(&wi)) {<br>wiimote_update(&wi); /
                                // synchronize with wiimote
      if (wi.keys.home) { // check if home key is pressed
       wiimote disconnect(&wi);
      }
      printf("x=%d y=%d z=%d\n", wi.axis.x, wi.axis.y, wi.axis.z);
    }
 }
```
Il est ici demandé l'adresse mac de la wiimote. On peut aisément la connaître grace à la commande :

#### **\$hcitool scan**

**Pour nous : 00:1F:C5:5C:50:3B**

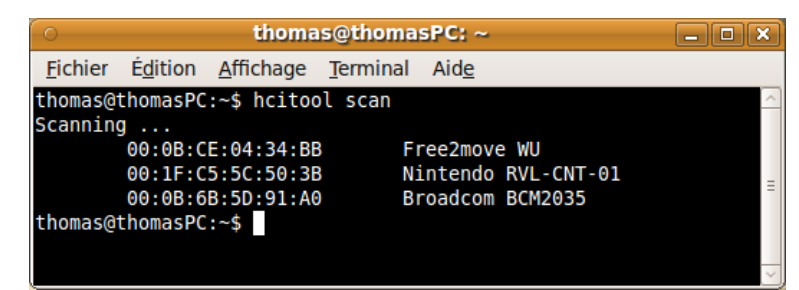

*Illustration 2: hcitool scan : liste des périphériques bluetooth*

## **II. Connexion au module free2move**

On a pu relever l'adresse mac de notre module bluetooth<-> uart grâce à la commande précédente.(**00:0B:CE:04:34:BB**)

Voici un petit script, qu'il est intéressant de placer dans /usr/bin/ afin de pouvoir l'exécuter depuis n'importe où dans la console.

|         | thomas@thomasPC: $\sim$                                                      |  |
|---------|------------------------------------------------------------------------------|--|
| Fichier | Edition Affichage Terminal<br>Aide                                           |  |
|         | thomas@thomasPC:~\$ sudo gedit /usr/bin/james<br>[sudo] password for thomas: |  |
|         |                                                                              |  |

*Illustration 3: Edition du script de connexion bluetooth*

le script est le suivant : il faut remplacer l'adresse mac 00:0B:CE:02:40:B6 par la votre.

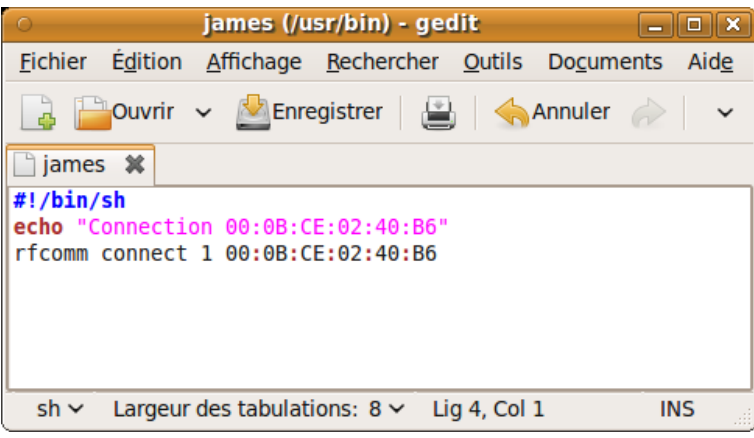

*Illustration 4: Edition du script de connexion bluetooth 2*

L'exécution du script permet alors de créer un port Com « rfcomm1 » attaché au module free2move.

| thomas@thomasPC: ~                                                                                                    |  |
|----------------------------------------------------------------------------------------------------|--|
| Fichier Edition Affichage Terminal<br>Aide                                                                                                    |  |
| thomas@thomasPC:~\$ james2<br>Connection 00:0B:CE:04:34:BB<br>Connected /dev/rfcomm1 to 00:0B:CE:04:34:BB on channel 1<br>Press CTRL-C for hangup |  |
|                                                                                                    |  |

*Illustration 5: Connexion au module Free2Move*

## **III. Le programme**

### *1. Utilisation du port Com :*

On utilisera les fichiers « serie h » et « serie c » et notamment les fonctions suivantes :

```
/** 
* jamesWriteString : Send a string throught the serial port. 
* @param parPtrString : string to be sent. 
* @return wn : number of byte written. 
*/ 
int jamesWriteString( char * parPtrString); 
/**
* jamesWriteString : Send a cmd
* @param parCmd : byte array
* @param parLength : longueur
* @return wn : number of byte written.
*/
int jamesWriteCmd(unsigned char * parCmd, int parLength);
/** 
* jamesOpenPort : open the serial port describe by james_SERIAL_PORT 
* @param none 
* @return mFd : -1 if fail to open.
*/ 
int jamesOpenPort(void);
/**
* jamesRead : poll the serial port
* @param parPtr : name of the thread, could be everything.
* @return should never return...
*/
void * jamesRead(void * parPtr);
```
- La première « jamesWriteString » est utilisée pour écrire des données au format texte.
- La seconde « jamesWriteCmd » envois une commande pas forcément texte : il faut préciser le nombre de caractères à envoyer.
- La troisiemme « jamesOpenPort » permet d'initialiser la communication série.
- La derniere « jamesRead » doit etre lancée comme thread et ne se termine jamais.

```
/* Crée les thread */
if( pthread_create( &wThSerie, NULL, jamesRead, (void*)"James serial" ) < 0 )
{
         printf("Fail to create Thread : James serial \n");
         \text{exit}(-1);}
[...]
/*Rejoint les threads */
(void)pthread_join( wThSerie, &wThreadRet );
```
### *2. Programme global*

Pour ce qui est du reste, voici globalement comment fonctionne le programme, libre à vous de creuser un peu le code.

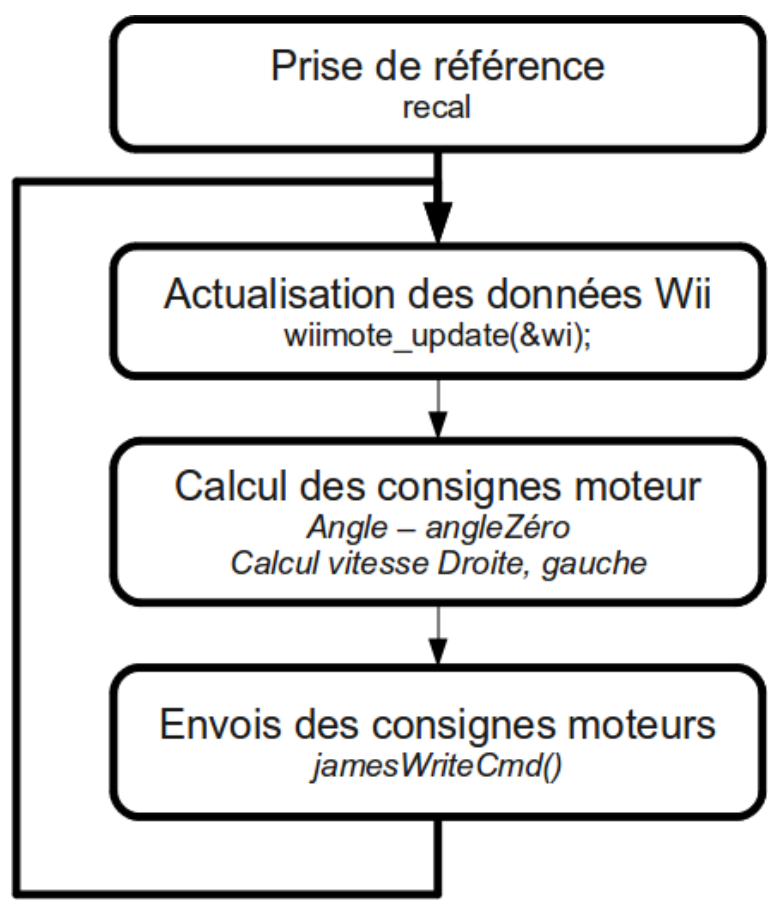

*Illustration 6: Algorithme global*

## **IV. Exécution du programme**

Il faut d'abord lancer la connexion serie bluetooth

#### **\$james2 &**

puis se placer dans le répertoire contenant l'executable de notre programme, (ou l'appeler avec le bon chemin) et l'executer.

### **\$./jamesWii**

voici un aperçu de chez nous :

| $\circ$ thomas@thomasPC: ~/robotique/elec 2010/james/wii/j $\Box$ $\Box$                       |
|------------------------------------------------------------------------------------------------|
| Fichier Edition Affichage Terminal Aide                                                        |
|                                                                                                |
| thomas@thomasPC:~/robotique/elec 2010/james/wii/jamesWii/bin\$                                 |
| james2 &                                                                                       |
| $[1]$ 2920                                                                                     |
| Connection 00:0B:CE:04:34:BB<br>thomas@thomasPC:~/robotique/elec 2010/james/wii/jamesWii/bin\$ |
| Connected /dev/rfcomm1 to 00:0B:CE:04:34:BB on channel 1                                       |
| Press CTRL-C for hangup                                                                        |
| thomas@thomasPC:~/robotique/elec 2010/james/wii/jamesWii/bin\$                                 |
| ./Debug/jamesWii                                                                               |
| Starting thread : James serial                                                                 |
| SERIAL> String Write successfully : help<br>help                                               |
| Liste des commandes disponibles :                                                              |
| -help : liste des commandes disponibles                                                        |
| -ps : liste des taches en cours                                                                |
| -pilot : piloter le robot en bluetooth                                                         |
| -asserv : informations sur l'asservissement                                                    |
| -target : Modifie la consigne position                                                         |
| # SERIAL> String Write successfully : pilot                                                    |
| pilot                                                                                          |
|                                                                                                |
| final ref : $x = 118$ y = 119 z = 143                                                          |
| gauche= 1 droite= -1<br>SERIAL> Write successfully Consigne manuelle $G = -1$ , $D = 1$        |
| gauche= 1 droite= -1                                                                           |

*Illustration 7: Résultat*

# **Index des illustrations**

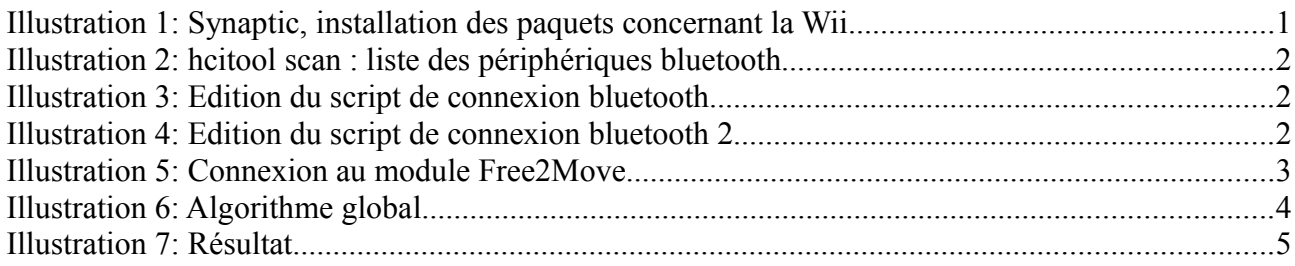